# aimsweb

Reading Curriculum-Based Measurement Administration and Scoring Guide

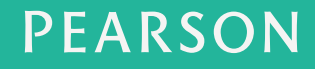

ALWAYS LEARNING

### Pearson Executive Office 5601 Green Valley Drive Bloomington, MN 55437 **800.627.727 www.PsychCorp.com**

Copyright © 2012 NCS Pearson, Inc. All rights reserved.

Warning: No part of this publication may be reproduced or transmitted in any form or by any means, electronic or mechanical, including photocopy, recording, or any information storage and retrieval system without permission in writing from the copyright owner.

**Pearson, aimsweb,** and the **aimsweb logo** are trademarks in the U.S. and/or other countries of Pearson Education, Inc., or its affiliate(s).

Produced in the United States of America.

1 2 3 4 5 6 7 8 9 10 11 12 A B C D E

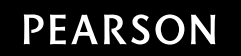

# **Contents**

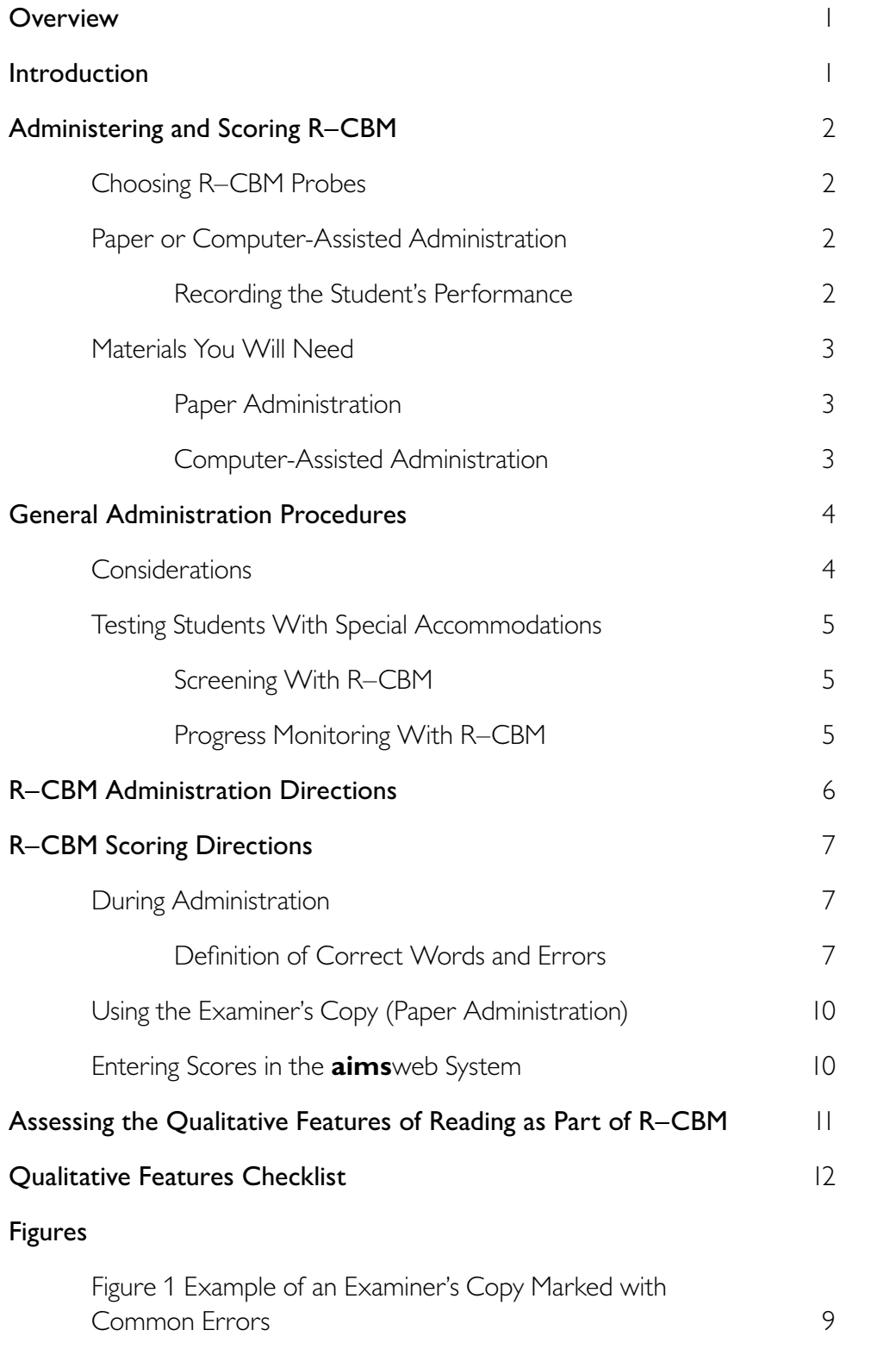

### **Overview**

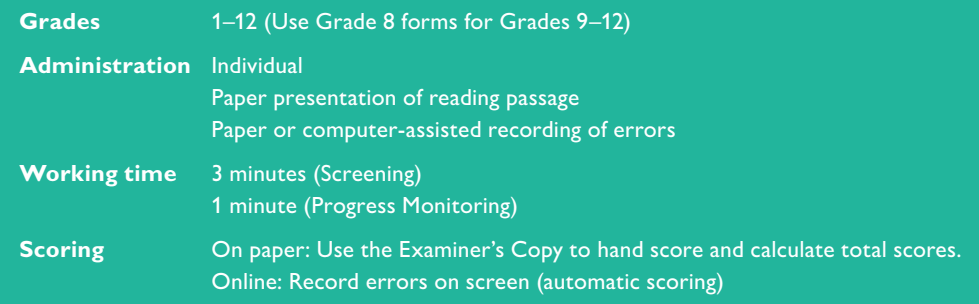

## Introduction

Reading Curriculum-Based Measurement (R–CBM) is a brief, individually administered, standardized test of oral reading for grades 1 (winter) through 12. There are 23 test forms (probes) at Grade 1 and 33 grade-level forms for each grade from 2 through 8. The national norms extend to Grade 12, based on the Grade 8 forms. R–CBM is designed to be used in the universal screening of all students at the beginning, middle, and end of the school year. The probes also are to be used for frequent progress monitoring of students identified as *at risk* and for survey-level (off-level) assessment, as explained in the *Introduction to aimsweb* (available on the **aims**web site).

You must follow all directions carefully to be able to use the normative (national, district, or school) data accurately in making decisions or drawing conclusions about a student's performance. Altering the instructions to students, the presentation of the probes, the time allowed for each probe, or using probes as teaching instruments invalidates any decisions made or conclusions reached about student performance. It is important that you (the examiner) become familiar with these administration directions before administering an R–CBM probe.

# Administering and Scoring R–CBM

### **Choosing R–CBM Probes**

For universal screening (benchmark testing), use the designated set of probes (1, 2, and 3) for the student's grade. Use the same set of probes for each screening period (fall, winter, and spring).

For progress monitoring, administer a single probe rather than the set of three, and use a different R–CBM probe each time. The probes (probes 4–23 at grade 1 and 4–33 at grades 2–8) are equivalent and you can give them in any order, *as long as you use a different R–CBM probe at each assessment of a particular student.* There are two ways to do this.

1. In **aims** web version 1.0, the Progress Monitor probe numbers are listed in random order on the Score Entry screen. You may choose different probe numbers from the dropdown menu.

In **aims**web version 2.0, the Assess screen displays the probes that have not been administered to the student, as well as the probes the student has completed. OR

2. You may administer probes in numerical order.

Use the method that fits your workflow and ensures that you do not inadvertently give a student the same probe twice.

You can use R–CBM probes in survey-level assessment (SLA) and for off-grade testing with students who are struggling readers. (If you have a student who you think may be struggling, use the Qualitative Features Checklist at the back of this manual to further assess the student's skill level.) For information on SLA and off-grade testing, please refer to guidelines in the *Introduction to aimsweb.* For more examples, refer to *Progress Monitoring Strategies for Writing Individualized Goals in General Curriculum and More Frequent Formative Evaluation* (2002), by Mark Shinn.

### **Paper or Computer-Assisted Administration**

For each administration of an R–CBM probe, the student reads a passage from a printed page. In **aims**web version 1.0, the **aims**web Manager at your school will download a master copy of the probe and Examiner's Copy from the Benchmark and Progress Monitor tabs or the Download tab of the **aims**web site, and you may photocopy these as needed.

In **aims**web version 2.0, go to the Assess screen and click the Downloads tab.

*Please keep the probes and Examiner's Copies in a secure place before and after using them.*

### **Recording the Student's Performance**

- o For paper administration—use the paper Examiner's Copy
- o For computer administration—click or touch the computer monitor screen or tablet screen. The computer or device times the administration and calculates the scores.

### **Materials You Will Need**

### **Paper Administration**

You will need a printed copy of the

- o R–CBM Administration Directions,
- o probe(s) to be read by the student (this copy is reusable), and
- o corresponding Examiner's Copy(s) for you to score. (The Examiner's Copy has a number at the end of each line, indicating the cumulative number of words.)

### You will also need

- o a timer, clock, or watch that shows seconds;
- o a pencil or pen for scoring; and
- o a clipboard or other device so that you can record performance without the student seeing your Examiner's Copy.

You also may want to use a voice recorder so that you can refer to it when reviewing how you scored the student's performance or for qualitative analysis.

### **Computer-Assisted Administration**

You will need

- o a computer or tablet that is connected to the Internet;
- o a printed copy of the R–CBM probe(s) to be read by the student (this copy is reusable); and
- o a voice recorder *(optional).*

# General Administration Procedures

Have the student read the passage aloud for 1 minute. Record any errors—words that are mispronounced, substituted, omitted, or read out of sequence, that the student does not self-correct within 3 seconds. See the Definition of Correct Words and Errors section for details on how to identify errors.

Before beginning the administration, make sure your testing area is reasonably quiet and away from distractions. Sit across from the student, not beside the student. For paper-pencil administration, make sure you have recorded the student's name and the date on the your Examiner's Copy.

### **Considerations**

- o **Emphasize Words Read Correctly (WRC).** Because R–CBM is rich in information, you may want to count or record everything the student does. However, do not lose sight of the goal of obtaining an accurate count of the number of words read correctly.
- o **3-Second Rule.** If a student stops or struggles with a word for 3 seconds, tell the student the word and mark it as incorrect. You want enough time to observe if the student is using a strategy for unfamiliar words, but not so long that the student gets frustrated or gives up.
- o **No Other Corrections.** R–CBM is about testing, not teaching. Do not correct the student when he or she makes an error. Minimize "examiner talk" to maximize student reading.
- o **Discontinue Rule.** During screening only, if the passage is so hard that the student reads fewer than 10 words correctly in 1 minute, do not administer any other passages; use the score from the passage(s) already administered.
- o **Be Polite.** Although you need to mark where the student reached at the end of minute, it is polite to let the student finish the sentence before saying Stop. However, do not let them finish the story.
- o **Determining Screening Score When a Median Score Cannot be Obtained.**  If screening results in fewer than three scores, rendering no median score (due to the Discontinue Rule or a spoiled administration), you have two options:
	- . If the student completed two administrations, use the *average* of the words read correctly and the *average* of the number of errors to determine the total words read score.
	- 2. If the student completed only one administration, report the scores from that administration.

When you enter information in the system, use a dash to indicate the missing data. DO NOT enter zeros to indicate missing data.

o **Speed Reading.** You may encounter a student who views R–CBM as a "speed reading" test. If a student is reading very quickly with a high level of accuracy, let the student continue. However, if the student is making many errors because she or he is trying to read very quickly, interrupt the student and say: **This is not a speed reading test. Begin again,**  and be sure to do your best reading. Reset the timer and begin again.

**Interruptions.** If something disrupts testing (bells, dropped passages, timing), discard the passage and administer another. In this case, you may substitute a progress monitoring passage for a screening passage.

### **Testing Students With Special Accommodations**

The general principles governing the use of accommodations in **aims**web administration for students with disabilities are described in the *Introduction to aimsweb.* Whenever normative interpretations will be made (typically, in universal screening), it is important to adhere to the specific R–CBM guidelines described below so that interpretations will be accurate. A wider range of accommodations may be used in progress monitoring, as long as they are applied consistently across the monitoring period.

Like any other test, R–CBM may be inappropriate for some students. For students with certain speech impairments (e.g., moderate to severe stuttering disorder), students who are hearing impaired and exclusively use sign language, or students with disabilities that interfere with perceiving the text (e.g., uncorrected vision impairment that is not adequately accommodated by enlarged text), R–CBM may not be a valid measure of reading.

### **Screening With R–CBM**

The following accommodations are allowed for R–CBM administration during screening (benchmarking):

- o enlarging the test form (probe),
- o repeating the spoken directions when introducing R–CBM, and
- o modifying the environment (e.g., special lighting).

The following are *not allowed* as accommodations during screening:

- o extending the administration time,
- o providing feedback during administration beyond what is specified,
- o providing practice administrations, and
- o students pre-reading the passages.

### **Progress Monitoring With R–CBM**

In addition to the accommodations allowed for screening, other appropriate accommodations (including extending the administration time) may be made during R–CBM progress monitoring as long as

- o the accommodations are applied consistently for the student throughout the progress monitoring period, and
- o normative interpretations are not made.

Document any accommodations made for the student.

### R–CBM Administration Directions

Place the unnumbered copy of the R–CBM probe in front of the student. Place the Examiner's Copy or computer/device screen in front of you, shielded from the student's view.

Say to the student:

**When I say "Begin," start reading aloud at the top of this page. Read across the page** (demonstrate by pointing across page)**. Try to read each word. If you come to a word you don't know, I'll tell it to you. Be sure to do your best reading. Are there any questions?**

Answer any questions the student may have. Say:

### **Begin.**

Start timing when the student says the first word. If the student does not say a word after 3 seconds, say the first word. Mark the word that you provided as incorrect. When the student says the next word, start timing.

As the student reads, mark any errors (words read incorrectly, skipped, or out of order).

- o **Paper administration:** Draw a slash ( / ) through the incorrect word. Record any insertions by writing them above the line of text where the insertion was made. If the student self-corrects within 3 seconds, mark the self-correction with "SC."
- o **Computer-assisted administration:** Click/touch the incorrect word. If the student self-corrects within 3 seconds, click/touch the word again to remove the mark. If the student skips a line, click the box to the left of the line.

Do not correct errors. Mark them as incorrect and let the student continue reading. If a student stops or struggles with a word for 3 seconds, give the student the word, mark it as incorrect, and move on.

At the end of 1 minute, place a bracket  $(1)$  (or click/touch) after the last word the student attempted. Let the student finish reading the sentence and then say; **Stop.**

For universal screening, administer the second and third probes the same way, but shorten the directions. Say:

**When I say "Begin," start reading aloud at the top of this page.**

You may also use these abbreviated directions in progress monitoring after the student has become familiar with the task.

In universal screening, if the student reads 0 words or less correctly on the first or second probe, do not administer the remaining probe(s).

# R–CBM Scoring Directions

An R–CBM administration yields a primary score, the number of words read correctly (WRC) in minute, and a secondary score that reflects accuracy—either the number of errors or the percentage of words read correctly. In universal screening, you calculate these scores for each of the three probes, and the final reported score of each type is the median (middle) of the three values. If you administer only two probes in universal screening (because WRC on the second probe was less than 10), average the scores on the two probes administered to get the final value.

With paper administration, you must manually calculate these scores using the Examiner's Copy. To compute WRC, count the number of errors and subtract that number from the numerical value of the last word attempted. If a student skips a line in R–CBM, count all of the words in the line as errors.

With computer-assisted administration, the **aims**web system automatically calculates the WRC and error/accuracy scores.

### **During Administration**

### **Definition of Correct Words and Errors**

For computer-assisted administration, mark errors as the student reads the probe by clicking or touching the incorrect word. If the student self corrects, click the word again. For paper administration, draw a slash through an incorrect word and indicate any self-corrections with an "SC." Write any inserted words above the line, approximately where inserted. Refer to the following definitions of *correct* responses and *errors* when making scoring decisions. Figure 1 is an example of a probe marked with common errors.

### **Correct**

Credit responses as correct when the student

- o reads words correctly, pronounces them correctly, and reads them in the correct order;
- o initially mispronounces or omits a word, but self-corrects within 3 seconds  $\textcircled{1}$ ;
- o pronounces a word in a way that reflects a common regional pronunciation (e.g., "warsh" for "wash"); pronounces the word, but has a common speech problem such as a lisp (e.g., "tetht" for "test"); or stutters when pronouncing a word.

Use your best judgment when scoring and apply that judgment consistently across passages.

### Error

Record an error when the student

- o mispronounces or substitutes for a word **<sup>2</sup>** ;
- o omits or skips words, including an entire line **<sup>3</sup>** ;
- o hesitates, or struggles to correctly produce a word, for more than 3 seconds **<sup>4</sup>** ; or
- o transposes the order of two words—both count as errors **<sup>5</sup>** .

### Neither Correct nor an Error

Ignore the following words. They do not count as correct, nor do they count as errors.

- o Repeated words **<sup>6</sup>**
- o Inserted words **<sup>7</sup>**

### Special Considerations

- o The student must read numbers within a passage using standard conventions and as whole units, not as their component parts. For example, the student should read May 5, 1999 as "May fifth, nineteen ninety-nine," not as "May five, one nine nine nine."
- o In a word that contains one or more hyphens, if each piece can stand alone as a real word, then score each piece separately (e.g., "fifty-seven," "son-in-law"). Otherwise, score the whole hyphenated word as a single word (e.g., "re-evaluate," "Bar-b-que") **<sup>8</sup>** . If the student reads any part incorrectly, count the whole word as a single error.
- o Count an abbreviation as a word. The student must read the full word correctly to receive credit (for example, "Ave." must be read as *avenue,* not "ave"). If the student does not read it correctly, count it as an error.

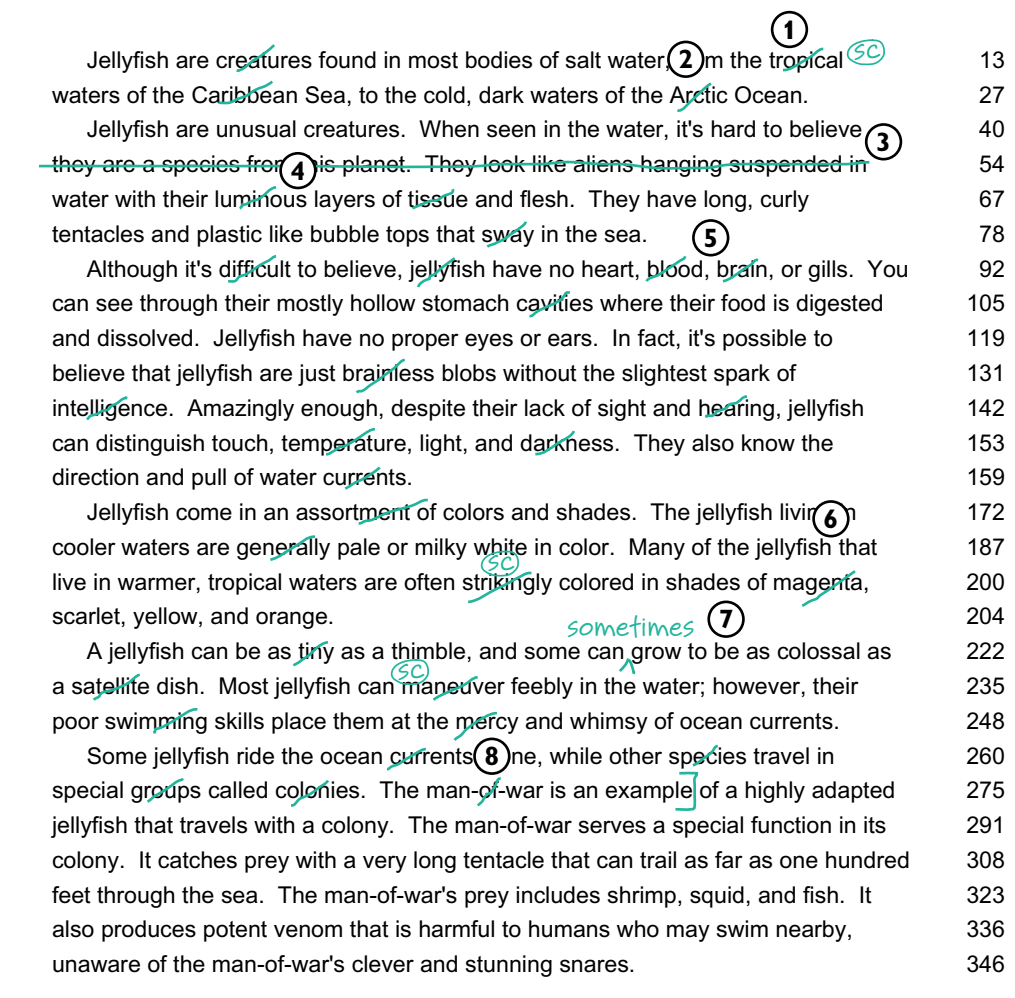

Figure 1 Example of an Examiner's Copy Marked with Common Errors

- . Student initially said "topical," but self-corrected to "tropical" within 3 seconds. Scored as correct.
- 2. Student substituted "Antarctic" for "Arctic." Scored as incorrect.
- 3. Student skipped entire line. Each word counted as incorrect.
- 4. Student hesitated 3 seconds and the examiner provided the word "luminous." Scored as incorrect.
- 5. Student transposed the words "blood" and "brain." Both words are scored as incorrect.
- 6. Student repeated the word "jellyfish." This did not affect the score.
- 7. Student inserted the word "sometimes" between "can" and "grow." This did not affect the score.
- 8. Student said "a" instead of "of" in "man-of-war." "Man-of-war" is worth 3 points because each word of the hyphenate can stand on its on; therefore, one word is scored as incorrect in the sequence of three words.

### **Using the Examiner's Copy (Paper Administration)**

Write the student's name on the Examiner's Copy. The Examiner's Copy is the same as the probe the student reads, except for the cumulative word count shown at the end of each line. This makes it easier to identify the number of the last word the student attempted.

- o Write the number of the last word attempted on the Examiner's Copy.
- o Count the number of errors and write that number below the last word attempted.
- o Subtract the number of errors from the number of the last word attempted to obtain the words read correctly (WRC).

To obtain the accuracy percentage, divide WRC by the number of the last word attempted, and round to two decimal places.

### **Entering Scores in the aimsweb System**

If you used computer-assisted administration, the R–CBM scores are automatically stored in the **aims**web system. With paper administration, you must enter the scores into the system. For information on this procedure, refer to Appendix A of the *aimsweb Software Guide.*

# Assessing the Qualitative Features of Reading as Part of R–CBM

The following Qualitative Features Checklist is a convenient way to structure your observations. It includes the skills commonly displayed by good readers and lacking in struggling readers. After you have listened to students read from three R-CBM passages (usually, though not necessarily, the three screening passages for the student's grade), you can complete the Qualitative Features Checklist. Listening to the student read three passages gives you a better opportunity to observe the student's oral reading skills before you complete the Qualitative Features Checklist.

### aimsweb Version 1.0

In version 1.0, you can select the Qualitative Features Checklist as part of the student's Benchmark Improvement Report in the My Classes tab (Teachers) and the Scoring tab (Managers). You may also print a copy of the Qualitative Features Checklist in this manual.

#### aimsweb Version 2.0

Version 2.0 does not present the Qualitative Features Checklist onscreen. However, you may photocopy it from this Guide and use it to record your observations. Version 2.0 also includes an open notes field for R–CBM in which you can enter qualitative information about a student's performance.

# Qualitative Features Checklist

Student Name:

Examiner:

Date: **Date: Date: Date: Date: Date: Date: Date: Date: Date: Date: Date: Date: Date: Date: Date: Date: Date: Date: Date: Date: Date: Date: Date: Date: Date: Date: Date:**

After you have listened to the student read connected text, indicate the percentage of the time you observed these important features of successful reading. (Note that you may not observe all these features during each observation.)

**CONFIDENT** Reads fluently or efficiently.

**Manual** Reads very accurately (> 95%).

**Has an effective strategy for unknown words.** 

**Reading errors preserve rather than distort meaning.** 

**Manual** Reads with expression (attention to prosodic features).

Self-corrects errors (comprehension self-monitoring).

Adjusts pace when complexity or "considerateness" of text changes.

Additional Comments: